# Solución de Problemas de Sessmgr Atascado en Modo de Servidor en UPs

### Contenido

**Introducción Prerequisites Requirements** Componentes Utilizados **Antecedentes** Información general básica Asignación de Redmgrs y Sessmgrs Registros necesarios **Troubleshoot** Sessmgr entra en modo de servidor Motivo por el que Sessmgr entra en modo de servidor Solución Aternativa

### Introducción

Este documento describe los problemas de Redundancy Configuration Manager (RCM) y User Plane Function (UPF) que causan el estado del servidor sessmgr.

### **Prerequisites**

#### Requirements

Cisco recomienda que tenga conocimiento sobre estos temas:

- RCM
- UPF

#### Componentes Utilizados

La información que contiene este documento se basa en las siguientes versiones de software y hardware.

- RCM-checkpointmgr
- UPF-sessmgr

La información que contiene este documento se creó a partir de los dispositivos en un ambiente de laboratorio específico. Todos los dispositivos que se utilizan en este documento se pusieron en funcionamiento con una configuración verificada (predeterminada). Si tiene una red en vivo,

asegúrese de entender el posible impacto de cualquier comando.

### Antecedentes

También proporciona una guía de resolución de problemas detallada para los problemas de estado del servidor sessmgr, lo que dificulta el tráfico y el procesamiento de llamadas. Además, una sección de pruebas de laboratorio para la recuperación.

### Información general básica

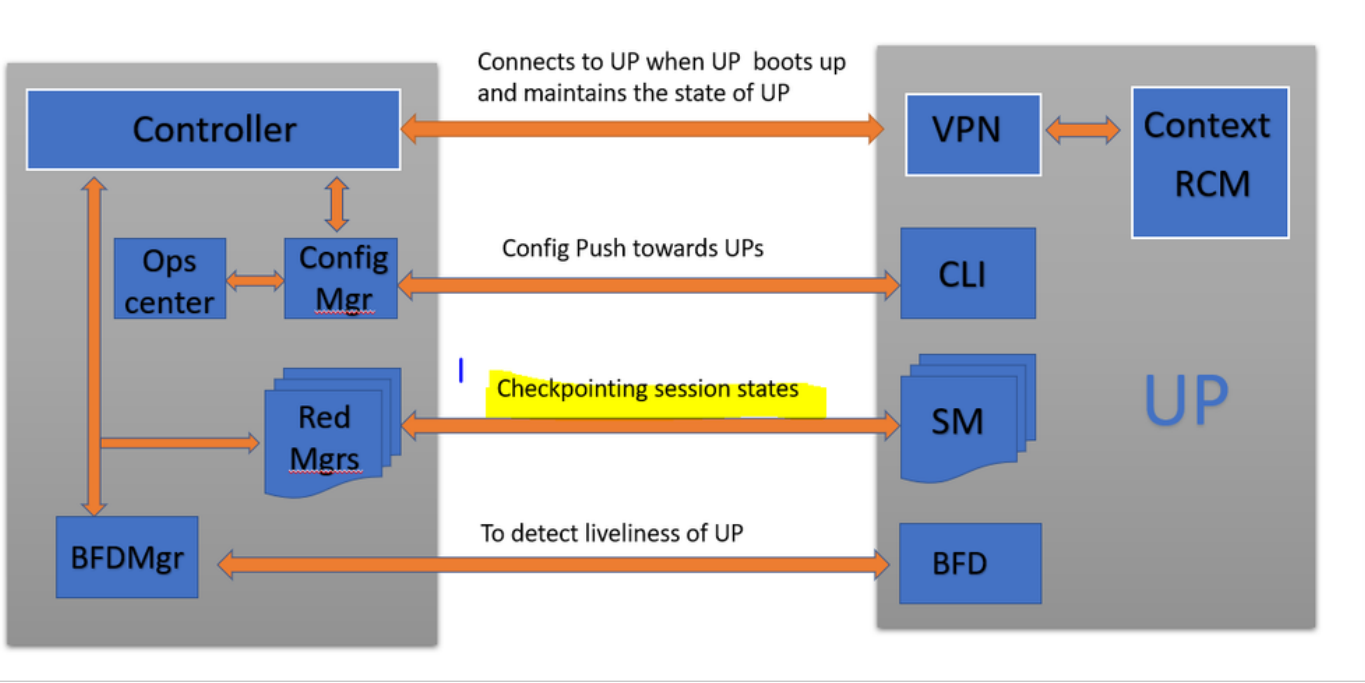

## **RCM and UP connectivity**

Como se muestra en la imagen, puede observar las conexiones directas entre los administradores de redundancia (denominados checkpointmgrs) en el RCM y sessmgrs en las UPF para el seguimiento de los puntos de control.

#### Asignación de Redmgrs y Sessmgrs

- 1. Cada UP tiene un número "N" de sessmgr.
- 2. RCM tiene un número "M" de redmgrs dependiendo del número de sessmgrs en UPF.

3. Tanto redmgrs como sessmgrs tienen mapeo 1:1 basado en sus ID donde hay redmgrs separados para cada sessmgr.

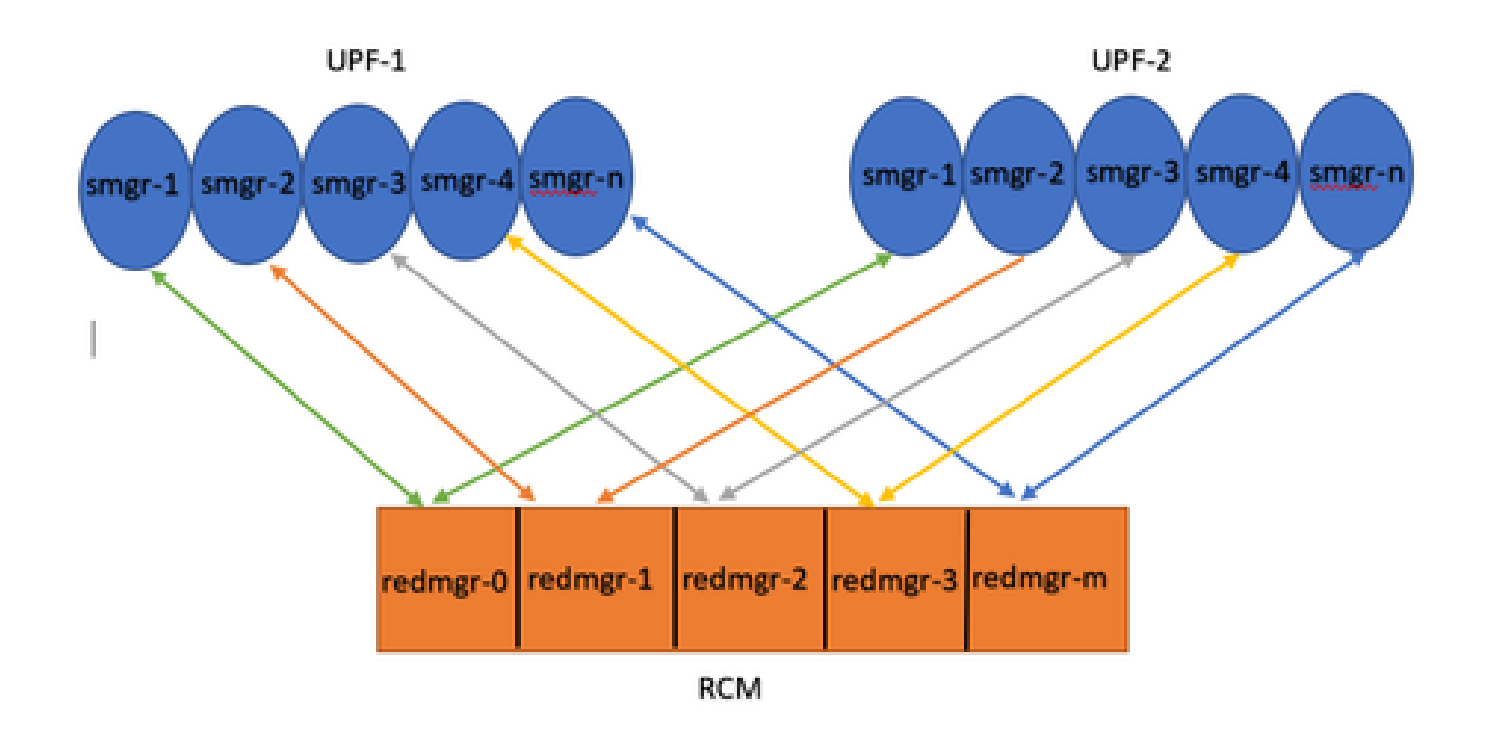

Note :: Redmgr IDs  $(m)$  = sessmgr instance ID  $(n-1)$ For example :: smgr-1 is mapped with redmgr 0;smgr-2 is mapped with redmgr-1, smgr-n is mapped with redmgr(m) =  $(n-1)$ 

This is important to understand proper IDs of redmgr because we need to have proper logs to be checked

### Registros necesarios

Registros de RCM - Salidas de comandos:

rcm show-statistics checkpointmgr-endpointstats

RCM controller and checkpointmgr logs (refer this link)

[Log collection](https://www.cisco.com/c/en/us/support/docs/wireless/ultra-gateway-platform-cups/220879-understand-procedure-for-rcm-log-collect.html)

UPF:

Command outputs (hidden mode)

show rcm checkpoint statistics verbose show session subsystem facility sessmgr all debug-info | grep Mode

If you see any sessmgr in server state check the sessmgr instance IDs and no of sessmgr

### **Troubleshoot**

Normalmente, hay 21 instancias de sessmgr en UPF, que constan de 20 sessmgr activos y 1 instancia en espera (aunque este recuento puede variar en función del diseño específico).

Ejemplo:

1. Para identificar sessmgrs activos inactivos, puede utilizar este comando:

```
show task resources facility sessmgr all
```
- En este escenario, intentar resolver el problema reiniciando los sessmgrs problemáticos e 2. incluso reiniciando sessctrl no conduce a la restauración de los sessmgrs afectados.
- 3. Adicionalmente, se observa que los sessmgrs afectados están atascados en el modo de servidor en lugar del modo de cliente esperado, una condición que puede verificarse utilizando los comandos proporcionados.

show rcm checkpoint statistics verbose

show rcm checkpoint statistics verbose Tuesday August 29 16:27:53 IST 2023 smgr state peer recovery pre-alloc chk-point rcvd chk-point sent inst conn records calls full micro full micro ---- ------- ----- ------- -------- ----- ----- ----- ---- 1 Actv Ready 0 0 0 0 61784891 1041542505 2 Actv Ready 0 0 0 0 61593942 1047914230 3 Actv Ready 0 0 0 0 61471304 1031512458 4 Actv Ready 0 0 0 0 57745529 343772730 5 Actv Ready 0 0 0 0 57665041 356249384 6 Actv Ready 0 0 0 0 57722829 353213059 7 Actv Ready 0 0 0 0 61992022 1044821794 8 Actv Ready 0 0 0 0 61463665 1043128178

Here in above command all the connection can be seen as Actv Ready state which is required

show session subsystem facility sessmgr all debug-info | grep Mode

[local]<Nodename># show session subsystem facility sessmgr all debug-info | grep Mode Tuesday August 29 16:28:56 IST 2023 Mode: UNKNOWN State: SRP\_SESS\_STATE\_SOCK\_ACTIVE Mode: CLIENT State: SRP\_SESS\_STATE\_SOCK\_ACTIVE Mode: CLIENT State: SRP\_SESS\_STATE\_SOCK\_ACTIVE Mode: CLIENT State: SRP\_SESS\_STATE\_SOCK\_ACTIVE Mode: CLIENT State: SRP\_SESS\_STATE\_SOCK\_ACTIVE Mode: CLIENT State: SRP\_SESS\_STATE\_SOCK\_ACTIVE

Mode: CLIENT State: SRP\_SESS\_STATE\_SOCK\_ACTIVE Mode: CLIENT State: SRP\_SESS\_STATE\_SOCK\_ACTIVE Mode: CLIENT State: SRP\_SESS\_STATE\_SOCK\_ACTIVE

Aquí, todos los sessmgrs deberían estar idealmente en modo cliente. Sin embargo, en este problema, están en modo de servidor, lo que les impide manejar el tráfico.

### Sessmgr entra en modo de servidor

- Para facilitar la comunicación y la transferencia de puntos de control, cada administrador de 1. sesión (sessmgr) establece una conexión de peer TCP con el administrador de redundancia correspondiente (redmgr).
- 2. Una vez establecida la conexión de peer TCP, redmgr puede controlar todos los contextos de suscriptor desde sessmgr y guardarlos. Esto permite una conmutación sin problemas, ya que los puntos de control se pueden transferir a otras funciones del plano del usuario (UPF) con sus respectivas instancias de sessmgr.
- Es crucial que sessmgr esté siempre en modo CLIENTE. Si, por cualquier razón, sessmgr 3. se detecta en el modo de servidor, indica una conexión de peer TCP rota con el redmgr asociado. En este escenario, no se realizará el punto de control.
- Cuando los sessmgr se quedan en este estado dentro de la UPF, realizar un cambio no 4. planificado a otra UPF sin considerar el estado del sessmgr resulta en el mismo problema. El sessmgr no puede manejar el tráfico en esta situación.

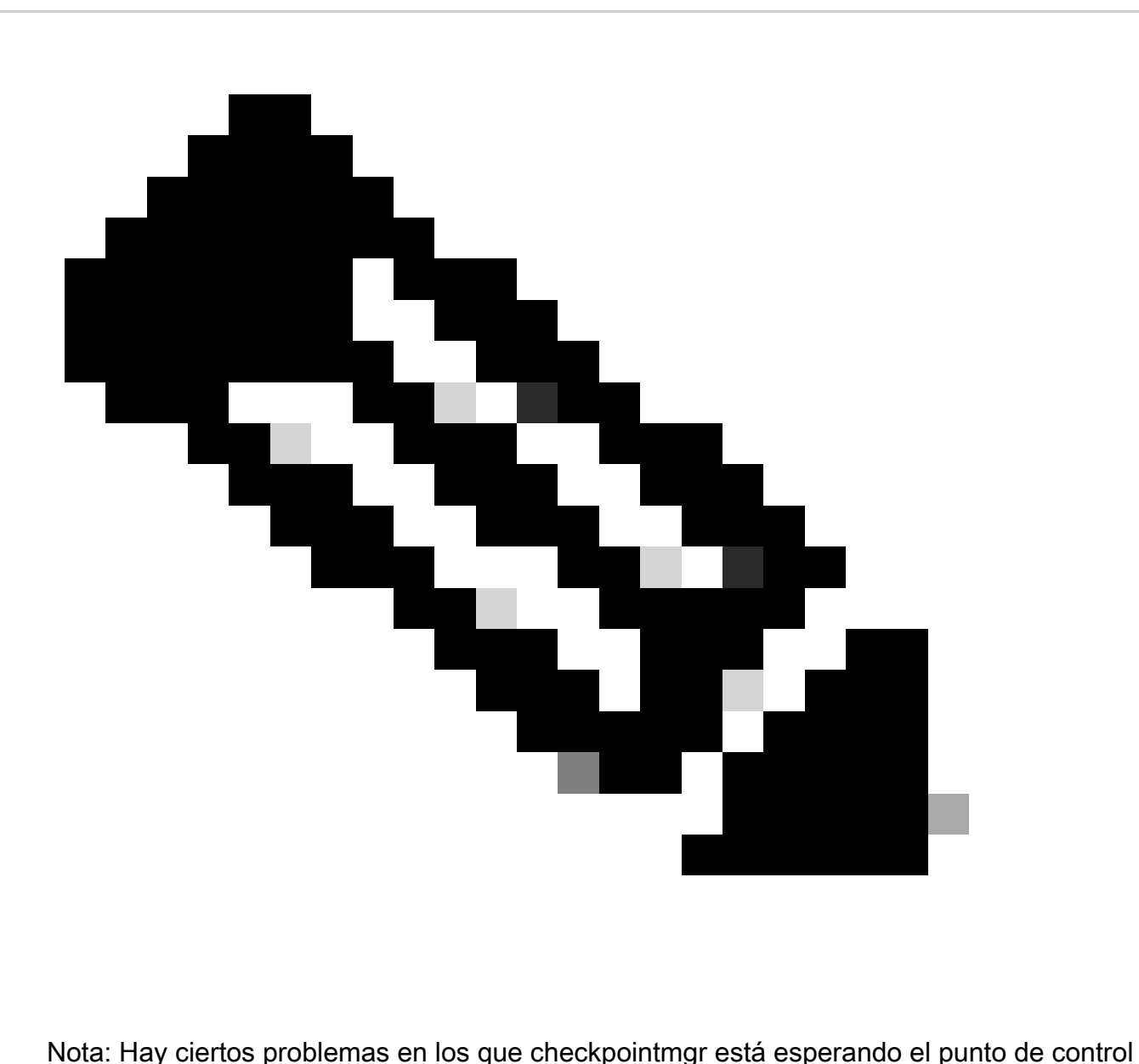

donde RCM ha iniciado el punto de control y esperando la respuesta de UPF. Pero cuando no hay respuesta, el propio checkpoint mgr no puede comunicarse, lo que lleva a un retraso en la finalización del procedimiento de switchover que cruza el valor del temporizador de switchover. Así que en tales casos UP incluso se atasca en el estado PendActive.

Esto se puede verificar en las estadísticas del RCM y en los registros de redmgr. Además, con este comando, puede saber qué checkpointmgr tiene un problema con qué UPF.

rcm show-statistics checkpointmgr-endpointstats

4. Puede haber múltiples razones para que sessmgr entre en modo de servidor localmente pero una de las razones principales para esto es como se explica aquí.

### Motivo por el que Sessmgr entra en modo de servidor

1. En función del número de administradores de sesiones en la función de plano de usuario (UPF), se crean réplicas para el administrador de redundancia (redmgr) y se configuran en el administrador de control de recursos (RCM). Esta configuración garantiza que cada redmgr esté conectado con una instancia del administrador de sesiones.

2. Si hay una asignación 1:1 entre redmgr y sessmgr, ¿qué ocurre cuando el ID de instancia del administrador de sesiones supera un valor superior al número de administradores de sesiones?

<#root> **For example ::: Sessmgr instance ID :: 1 to 20**

**Redmgr IDs :: 0 to 19**

sessmgr-1 redmgr-0 Connection broken as sessmar instance killed sessmgr-2 redmgr-1 Here sessmgr-2 got killed and came up with new instance ID say 7 sessmgr-3 redmgr-2 sessmgr-4 redmgr-3 **Connection broken as** sessmer instance killed sessmgr-5 Here sessmgr-5 got killed and came redmgr-4 up with new instance ID say 8 sessmgr-6 redmgr-5 sessmgr-7 sessmgr-8 No TCP connection will form as RCM redmgr is ID sensitive

In this example somehow if my sessmgr instance ID goes beyond the mentioned limit i.e say 21/22/23/24/2 Refer this diagram

Both this sessmgr instance-7/8 have no TCP peer connection since for RCM redmgr-1 was connected with instance-2 and redmgr-2 was connected to instance-5 so even though sessmgr came up with new instance ID value which is beyond defined limit it wont have connection back with redmgrs which is still just pointing to previous instance but connection is broken

### Solución Aternativa

La solución a este problema es limitar el número de IDs de instancia de sessmgr para que coincidan con el número de sessmgr en UPF y el número de redmgrs en RCM, según lo especificado por el comando mencionado.

Max value of sessmgr instance ID = no of checkpointmgr -  $1$ 

Según esta lógica, el número de sessmgrs debe ser definido incluyendo sessmgrs standby.

#### <#root>

task facility sessmgr max <no of max sessmgrs>

**Note :: Implementation of this command needs node reload to enable full functionality of this command**

Al ejecutar este comando, independientemente de cuántas veces se está eliminando sessmgr, siempre aparece un valor de ID de instancia igual o inferior al número máximo de sessmgr. Esto ayuda a evitar problemas de verificación con el RCM e impide que sessmgr entre en el modo de servidor por esta razón.

#### Acerca de esta traducción

Cisco ha traducido este documento combinando la traducción automática y los recursos humanos a fin de ofrecer a nuestros usuarios en todo el mundo contenido en su propio idioma.

Tenga en cuenta que incluso la mejor traducción automática podría no ser tan precisa como la proporcionada por un traductor profesional.

Cisco Systems, Inc. no asume ninguna responsabilidad por la precisión de estas traducciones y recomienda remitirse siempre al documento original escrito en inglés (insertar vínculo URL).